## **8 Amazing Ideas For Your Teacher iPad**

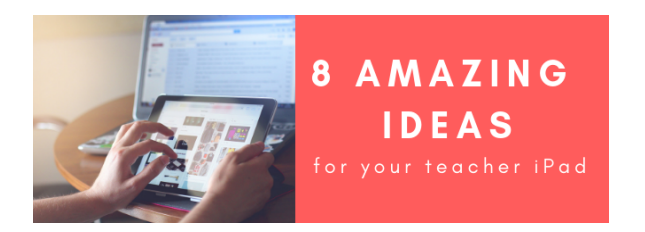

Did that clickbait title work?! Awesome! You won't regret clicking on this link!

Every single teacher grades K through 8 has their very own iPad to use. In order to make the most out of these devices, let's examine some ways that you as the teacher can be using your iPad each day with your students.

- 1. **Model: Remember "I do" before "you do."** As with Gradual Release of Responsibility, the first time you do something in a class, you should model what you want students to be able to do. With your Apple TV, you can show your students how to access materials and lessons in Seesaw, or opening files from Canvas assignments. It's easy to assume students know how to navigate these tasks, but modeling ensures that all students are on the same page and are ready when you release them to independence.
- 2. **Make exemplars.** Making exemplars will help you become familiar with the tools you are asking students to use and allow you to see any potential hang ups they might have. More importantly, if you want to see quality student work, you should make exemplars so students know what a final product should look like. While it might feel like it saps creativity away because students might copy you, consider it a challenge for them to exceed what you did. Once students have used all the components of a tool, they won't need you to provide an example every time.
- 3. **Apple Classroom.** Apple Classroom is a great classroom management tool. It allows you to monitor that students are on-task, lock students in an app for assessments, AirDrop files to them with one click, and AirPlay student devices to the front of the room. In order to use this in your classroom, [follow these directions to set up a class.](https://techtools.shakopee.k12.mn.us/display/ITKB/Apple+Classroom?q=apple%20classroom)
- 4. **Create tutorials.** Any iPad running iOS 11 or higher can record their screen to create tutorials for students. This could be used to show students how to turn something into Canvas or demonstrate how to use an app. It could even be used to record flipped videos [\(such as this](https://www.youtube.com/watch?v=t_oyHxJdJBw)  [math example from Jon Jasken\)](https://www.youtube.com/watch?v=t_oyHxJdJBw) using Explain Everything.
- 5. **Create templates.** Teachers can create templates that can be sent to students to complete. For K-5 teachers, Seesaw activities are great and Book Creator another recommended tool. For 6- 8th grade teacher, Explain Everything is a great choice. Create a template, get it to kids, and spend your time focusing on learning, not the setup.
- 6. **iPad Doc Cam.** Your iPad's camera and your Apple TV can be used to display your work or that of your students just like a document camera. [Buy a stand](https://www.amazon.com/Belkin-B2B054-Presenters-Lecturers-Generations/dp/B00CF7M7RA?crid=2BGQ0CMM264YQ&keywords=ipad+document+camera+stand&qid=1537755542&sprefix=ipad+document+%2Caps%2C181&sr=8-6&ref=sr_1_6) or [make your own.](https://owlcation.com/academia/iPad-Document-Camera)
- 7. **Post-It Plus App.** Many teachers have students write on post-it notes for exit tickets, sorting activities, and other activities. The [Post-It Plus](https://itunes.apple.com/us/app/post-it-plus/id920127738?mt=8) app allows you to scan a set of post-its, organize them, group them, and even share those notes with students.
- 8. **Write on a virtual whiteboard.** Using apps like Doodle Buddy (elementary) or Explain Everything (secondary) allows you to draw and even record your whiteboard problem-solving. Present from anywhere in the room without the need of a SMART board.

## [Request a DLC!](https://docs.google.com/a/shakopeeschools.org/forms/d/e/1FAIpQLScxZx_2dVXcAfR-hJ-i1d5WEbpC89iJx2VV4IgArR0qa34cyQ/viewform?embedded=true)

## **Additional Resources**

[Apple Classroom Directions](https://techtools.shakopee.k12.mn.us/display/ITKB/Apple+Classroom?q=apple%20classroom)

[Flipped Video Example](https://www.youtube.com/watch?v=t_oyHxJdJBw)

[Doc Cam Stand](https://www.amazon.com/Belkin-B2B054-Presenters-Lecturers-Generations/dp/B00CF7M7RA?crid=2BGQ0CMM264YQ&keywords=ipad+document+camera+stand&qid=1537755542&sprefix=ipad+document+%2Caps%2C181&sr=8-6&ref=sr_1_6)

[DIY Doc Cam Stand](https://owlcation.com/academia/iPad-Document-Camera)

[Post-it Notes Plus App](https://itunes.apple.com/us/app/post-it-plus/id920127738?mt=8)

## **Related Content**

- [Adobe Spark Video](https://techtools.shakopee.k12.mn.us/display/ITKB/Adobe+Spark+Video)
- [Adobe Spark Page](https://techtools.shakopee.k12.mn.us/display/ITKB/Adobe+Spark+Page)
- [Canvas Studio for Distance](https://techtools.shakopee.k12.mn.us/display/ITKB/2020/04/04/Canvas+Studio+for+Distance+Learning)  [Learning](https://techtools.shakopee.k12.mn.us/display/ITKB/2020/04/04/Canvas+Studio+for+Distance+Learning)
- [Edji](https://techtools.shakopee.k12.mn.us/display/ITKB/Edji)
- [Minecraft Magic](https://techtools.shakopee.k12.mn.us/display/ITKB/2020/02/28/Minecraft+Magic)
- [Kanbanchi](https://techtools.shakopee.k12.mn.us/display/ITKB/Kanbanchi)
- $\bullet$ [Staff Devices - iPad Distribution](https://techtools.shakopee.k12.mn.us/display/ITKB/Staff+Devices+-+iPad+Distribution+Cycle)  **[Cycle](https://techtools.shakopee.k12.mn.us/display/ITKB/Staff+Devices+-+iPad+Distribution+Cycle)**
- [New Year, New Semester, New](https://techtools.shakopee.k12.mn.us/pages/viewpage.action?pageId=28573716)  [Canvas Features!](https://techtools.shakopee.k12.mn.us/pages/viewpage.action?pageId=28573716)
- [Minecraft in the Classroom](https://techtools.shakopee.k12.mn.us/display/ITKB/2019/12/01/Minecraft+in+the+Classroom)
- [New Year, New Semester, New](https://techtools.shakopee.k12.mn.us/pages/viewpage.action?pageId=28573699)  [Canvas Updates!](https://techtools.shakopee.k12.mn.us/pages/viewpage.action?pageId=28573699)